# **A Guide to The IE DIC Cluster**

#### **Cluster overview:**

- 28 nodes
- Memory: 47 GB  $*2 + 30$  GB $*4 + 63$  GB $*3 + 16$  GB $*19 = 707$  GB
- Virtual CPU Cores:  $24*2 + 16*7 + 8*19 = 312$  cores
- Disk: 44.2TB
- Resource management platform: YARN
- Installed applications: MapReduce, Hive, Pig, Storm,Spark

#### **Account application:**

● **(Old Version)** Send an email to [yangliu476730@yahoo.com.](mailto:yangliu476730@yahoo.com) If you are an IE student, please attach your IE account and Student ID. If you are a CS student, please attach your Student ID and I will apply a temporary IE account for you.

● **(New Version)** You can directly get your IE DIC account in the spreadsheet: [https://docs.google.com/spreadsheets/d/15pAlrtEt4BvxwgGHoaYA8uO\\_NVyxrLDEJ4](https://docs.google.com/spreadsheets/d/15pAlrtEt4BvxwgGHoaYA8uO_NVyxrLDEJ4UiqMOBhVM/edit?usp=sharing) [UiqMOBhVM/edit?usp=sharing](https://docs.google.com/spreadsheets/d/15pAlrtEt4BvxwgGHoaYA8uO_NVyxrLDEJ4UiqMOBhVM/edit?usp=sharing)

## **Cluster login:**

- Login the cluster via: ssh user\_id@dic10.ie.cuhk.edu.hk
- The IE DIC Cluster can only be accessed within the IE network, you can follow the link below to set up an IE VPN.

[http://mobitec.ie.cuhk.edu.hk/engg4030Fall2016/homework/vpn\\_setup.html](http://mobitec.ie.cuhk.edu.hk/engg4030Fall2016/homework/vpn_setup.html)

```
V PPPLIU-MB0:~ liuyang$ ssh ly016@lx1.ie.cuhk.edu.hk
ly016@lx1.ie.cuhk.edu.hk's password:
Last login: Mon Sep 24 11:29:30 2018 from fw-9803.ie.cuhk.edu.hk
                              \sqrt{7}{000}* Remote Access policies of IE Linux workstations (lx1 - lx4) :
  1. Remote Access Within IE : all granted
  2. Remote Access Outside IE : all denied, ssh via gateway (ssh) &
     gateway2 (ssh)
* Pls note that the passwd command is deprecated for changing password
* To change password, pls go to https://eng.ie.cuhk.edu.hk/cgi-bin/passwd.cgi
  (accessible within IE network only)
* To reread this message, type : cat /etc/motd
[ly016@lx1 ~]$ ssh liuyangtest@dic10
liuyangtest@dic10's password:
Last login: Mon Sep 24 12:53:57 2018 from lx1.ie.cuhk.edu.hk
liuyangtest@dic10:~$
```
## **Submit a Python MapReduce job:**

● Below is an example to login IE DIC Cluster and submit a Python Mapreduce job

[ly016@lx1 ~]\$ ssh liuyangtest@dic10.ie.cuhk.edu.hk liuyangtest@dic10:~\$ hdfs dfs -mkdir input liuyangtest@dic10:~\$ hdfs dfs -put file input liuyangtest@dic10:~\$ vim mapper.py liuyangtest@dic10:~\$ vim reducer.py liuyangtest@dic10:~\$ chmod +x mapper.py reducer.py liuyangtest@dic10:~\$ hadoop jar /usr/hdp/current/hadoop-mapreduce-client/hadoop-streaming.jar -file mapper.py -mapper mapper.py -file reducer.py -reducer reducer.py -input input/\* -output output

### **Find the logs of MapReduce application:**

● Users can find the logs of all applications in the cluster via the Web UI:

#### *<http://dicvm1.ie.cuhk.edu.hk:19888/>*

● Users can find the details of a particular application via the Web UI: [http://dicvm1.ie.cuhk.edu.hk:19888/jobhistory/job/job\\_147339](http://dicvm1.ie.cuhk.edu.hk:19888/jobhistory/job/job_147339)

[6442288\\_0004](http://dicvm1.ie.cuhk.edu.hk:19888/jobhistory/job/job_147339)

where *job\_ 1473396442288\_0004* is the ID of the job you created.

● The log information of an application includes: 1) how many containers are allocated; 2) the scheduling time and the completion time of each container; 3) the stderr file which can help you to find bugs of your codes.

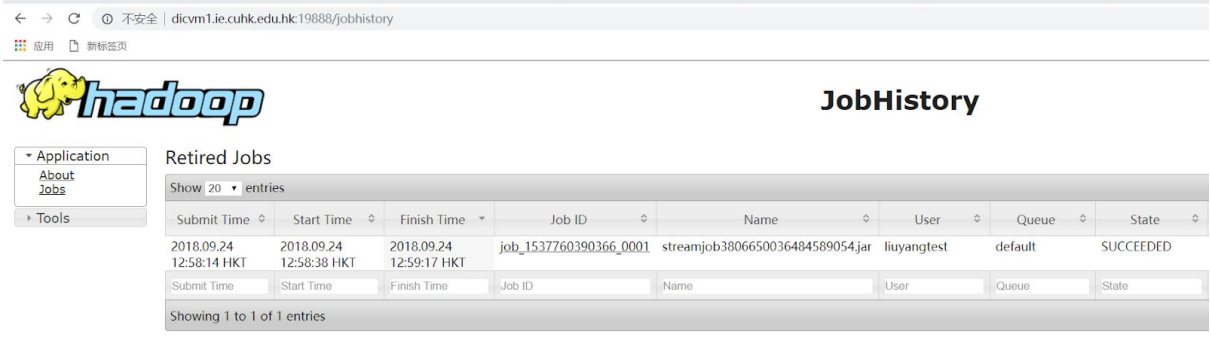

### **Submit a JAVA Storm job:**

● Below is an example to login IE DIC Cluster and submit a JAVA Storm job

[ly016@lx1 ~]\$ ssh liuyangtest@dic10.ie.cuhk.edu.hk liuyangtest@dic10:~\$ cd /usr/hdp/current/storm-client/contrib/storm-starter liuyangtest@dic10:~\$ storm jar storm-starter-topologies-0.10.0.2.4.2.0-258.jar storm.starter.WordCountTopology liuyangtest@dic10:~\$ mvn -v

### **Find the logs of Storm application:**

- Users can find the logs of all applications in the cluster via the Web UI: *<http://dicvm4.ie.cuhk.edu.hk:8744/index.html>*
- The log information of an application includes: how many workers, executors

#### ● **Pay attension to the version of Storm. The version 0.9.x and version 1.x.x are different.**

#### **Storm UI**

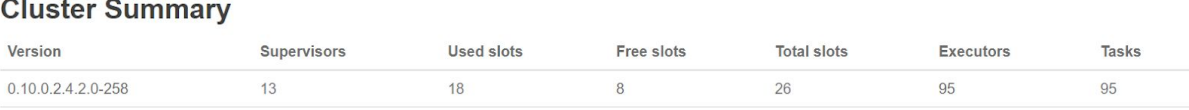

#### **Nimbus Summary**

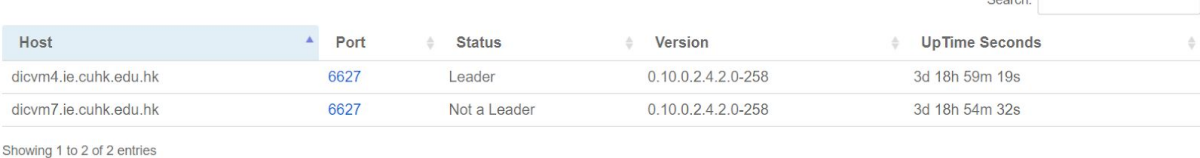

## **Submit a Hive and Pig job:**

- The location mode is enough for our homework.
- Below is an example to login IE DIC Cluster and submit Hive and Pig jobs:

[ly016@lx1 ~]\$ ssh liuyangtest@dic10.ie.cuhk.edu.hk liuyangtest@dic10:~\$ hive liuyangtest@dic10:~\$ pig